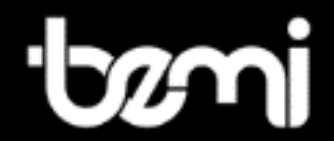

# **C o g n i t a Light 2**

**Z dwukolorowym podświetleniem With dual color front light**

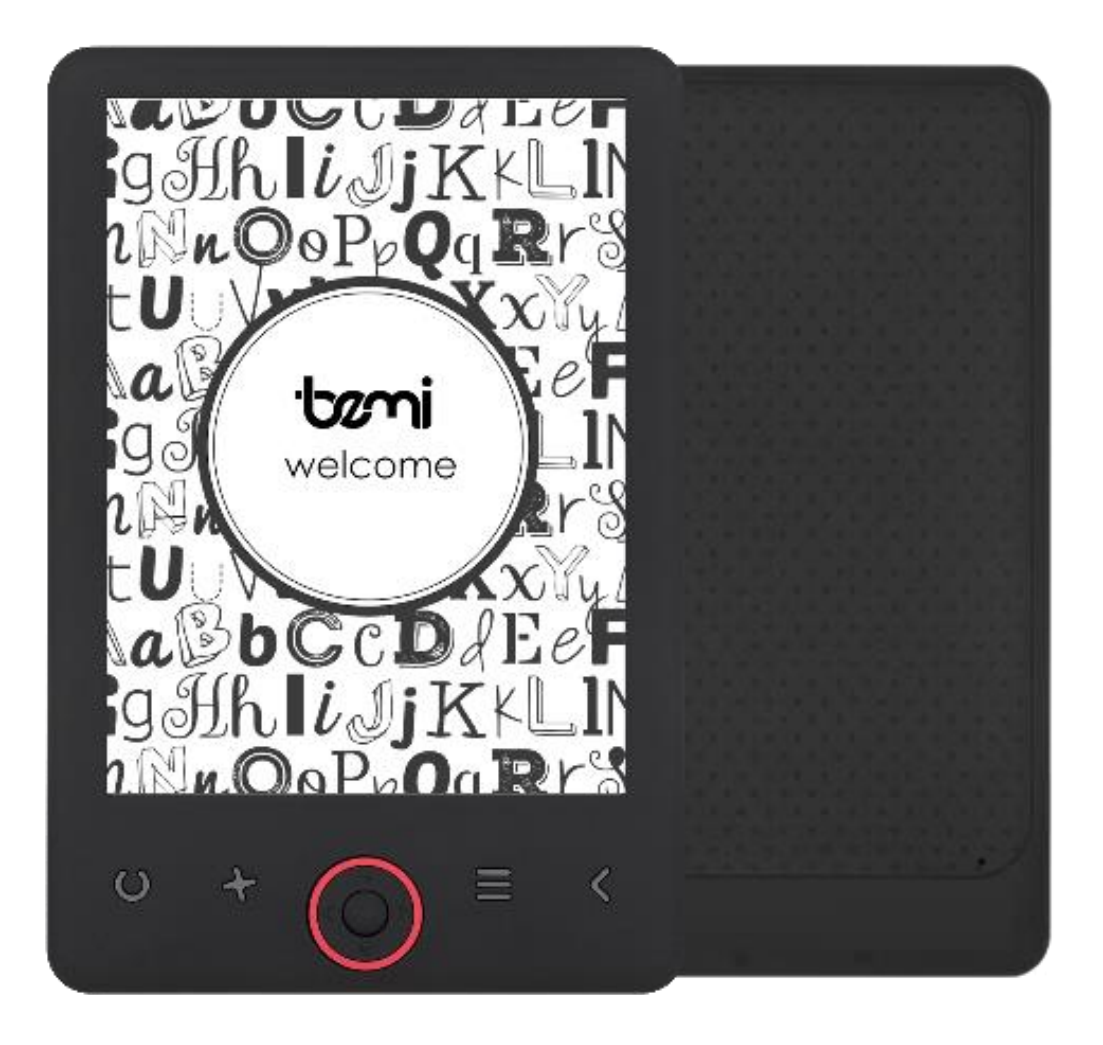

# **INSTRUKCJA OBSŁUGI PL USER MANUAL EN**

# $IN$  S T R U K C J A O B S Ł U G I

Niniejsza instrukcja dostępna jest w wersji elektronicznej na www.bemielectronics.com

**Czytnik książek elektronicznych, model Cognita Light 2,** w instrukcji nazwany "urządzenie" lub "czytnik".

## **-------------------------------------------------------------------------------- BEZPIECZEŃSTWO UŻYTKOWANIA**

Obowiązkowo zapoznaj się z tą instrukcją i kartą gwarancyjną przed rozpoczęciem korzystania z urządzenia.

Nie narażaj urządzenia na działanie wysokich (ponad +50°C) i niskich (poniżej -0°C) temperatur jak i na nagrzewanie poprzez działanie promieni słonecznych lub innego źródła ciepła.

Nie narażaj urządzenia na działanie środków czyszczących, środków żrących oraz innych środków chemicznych.

Nie należy obsługiwać urządzenia mokrymi rękoma.

Nie należy narażać urządzenia na zamoczenie lub zawilgotnienie.

Producent nie ponosi odpowiedzialności za utratę danych przechowywanych na urządzeniu.

Nie należy silnie uciskać ekranu urządzenia.

Nie należy narażać urządzenia na upadek, nacisk, czy wygięcie.

Produkt nie jest przeznaczony dla dzieci i niemowląt, nie należy im go udostępniać. Nie należy używać nieoryginalnych akcesoriów.

Nie zastosowanie się po powyższych wytycznych może spowodować uszkodzenie urządzenia.

Przed rozpoczęciem korzystania z urządzenia należy upewnić się, że bateria jest naładowana.

### **-------------------------------------------------------------------------------- Ładowanie baterii**

Do ładowania należy użyć dostarczonego w zestawie przewodu. Zaleca się użycie zasilacza o napięciu 5 V i natężeniu 1 A. Pełne naładowanie urządzenia zajmuje około 3 godziny. Aby rozpocząć ładowanie należy najpierw podłączyć do urządzenia złącze mikro usb kabla ładującego a następnie jego złącze USB 2.0 podłączyć do źródła zasilania. Po prawidłowym podłączeniu na ekranie urządzenia powinna pojawić się grafika informująca o trwającym ładowaniu. **Uwaga**: jeżeli urządzenie było całkowicie rozładowane grafika ładowania może wyświetlić się dopiero po kilku minutach.

### **Przyciski i złącza**

**1.**Podświetlanie. Pojedyncze naciśnięcie włączy/wyłączy, przytrzymanie wyświetli opcje podświetlania. **2**.Odświeżanie/Rozmiar

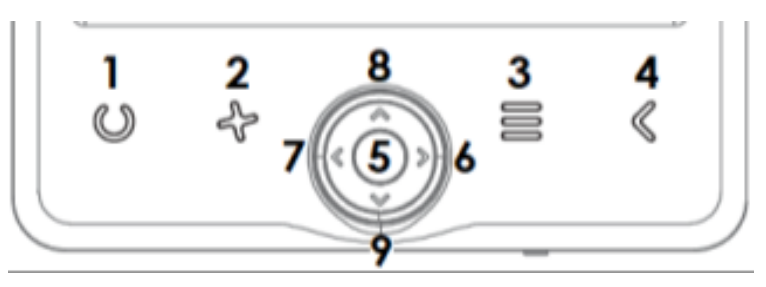

czcionki. Podczas czytania naciśnij i przytrzymaj, aby wyświetlić menu wyboru rozmiaru czcionki.

### **3.**Menu.

**4.**Wstecz.

**5.**Potwierdzenie wyboru (wejście).

**6.**W prawo/zmiana strony.

**7.**W lewo/zmiana strony.

**8.**W górę/zmiana strony.

**9.**W dół/zmiana strony.

**10.**Złącze micro USB.

**11.**Gniazdo karty micro SD

**12.** Przycisk zasilania, naciśnij i przytrzymaj przez 5 sekund aby włączyć/wyłączyć urządzenie. Włączone urządzenie po pojedynczym przyciśnięciu przejdzie w tryb uśpienia.

### **13.**Reset

Uwaga! Przyciski numer 6,7,8,9 w instrukcji określane mogą być również jako "strzałki", "klawisze".

### **Uruchamianie urządzania**

Aby włączyć wyłączone urządzenie należy nacisnąć i przytrzymać przycisk zasilania przez 5 sekund. Aby wyłączyć włączone urządzenie należy powtórzyć ten proces.

### **Uśpienie**

Krótko przyciśnij klawisz aby urządzenie przeszło w stan uśpienia.

### **Sterowanie i nawigacja**

Poruszanie się po funkcjach urządzenia odbywa się za pomocą klawiszy wymienionych w sekcji "Przyciski i złącza" tej instrukcji. Za pomocą przycisków numer 6, 7, 8 i 9 przechodzi się pomiędzy opcjami/plikami oraz podczas czytania zmienia się stronę. Obecnie zaznaczona opcja jest podkreślona. obecnie ustawiona opcja jest oznaczona symbolem  $\triangle$ . Aby wybrać, zatwierdzić lub przejść dalej, należy nacisnąć przycisk numer 5 " Potwierdzenie wyboru".

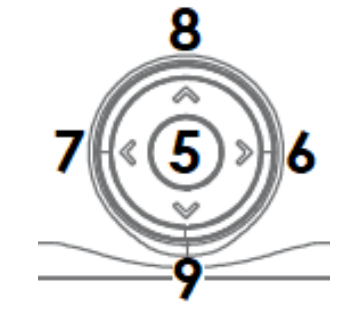

### **Uruchomienie wbudowanego podświetlenia ekranu**

⊰⊱

Czytnik posiada wbudowane podświetlenie w barwie zimnej i ciepłej. Aby włączyć / wyłączyć podświetlenie naciśnij klawisz "U". Aby wejść do menu ustawień podświetlenia, przytrzymaj dłużej klawisz "U".

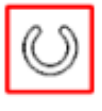

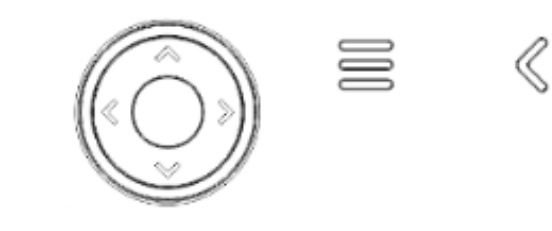

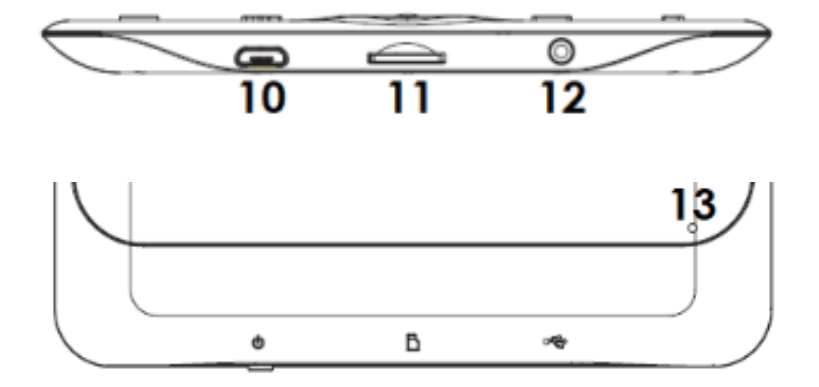

Następnie pojawi się menu ustawień w górnej części ekranu.

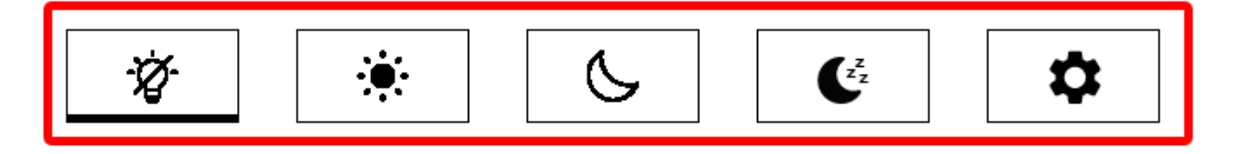

Klawisze, strzałki prawo / lewo umożliwiają poruszanie się po menu.

Naciśnij środkowy klawisz aby wybrać.

Od lewej dostępne są następujące ustawienia:

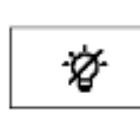

Wybierz aby włączyć / wyłączyć podświetlenie

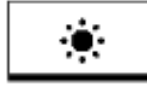

Domyślne ustawienie do czytania podczas dnia

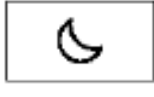

Domyślne ustawienie do czytania o zmierzchu i nocy

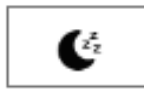

Domyślne ustawienia do czytania przed snem

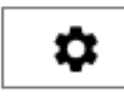

Menu dodatkowych ustawień

### **Menu dodatkowych ustawień**

Za pomocą klawiszy, strzałek prawo / lewo zaznacz ikonę ustawień. Dostępna będzie możliwość ustawienia:

**1.**Jasności podświetlenia

**2.**Barwy podświetlenia (ciepłe od lewej, zimne do prawej)

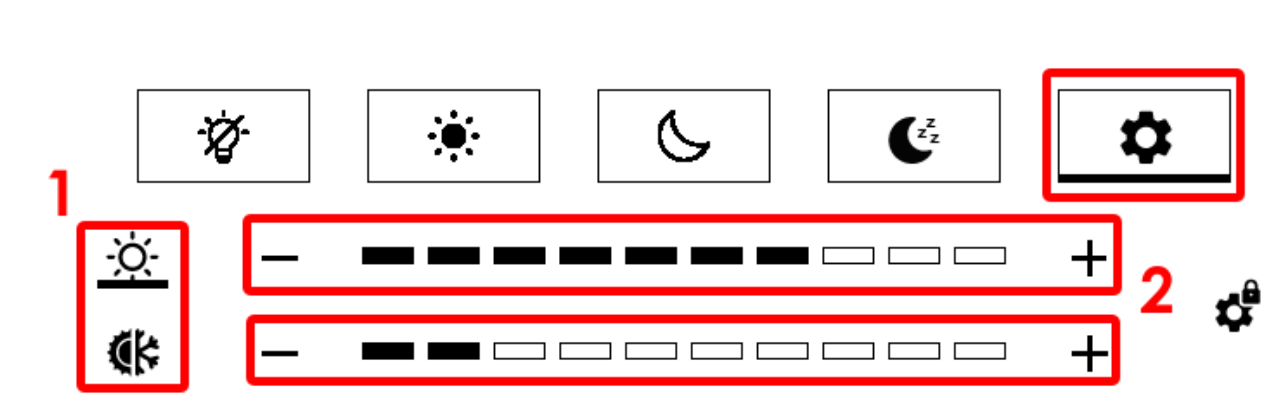

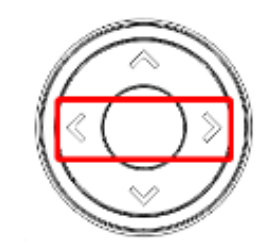

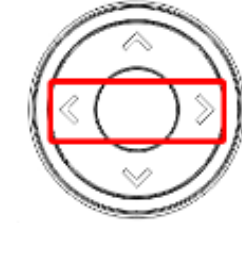

1.Za pomocą klawiszy / strzałek dół/góra poruszaj się między funkcjami. 2.Za pomocą klawiszy / strzałek lewo / prawo ustaw pożądany parametr.

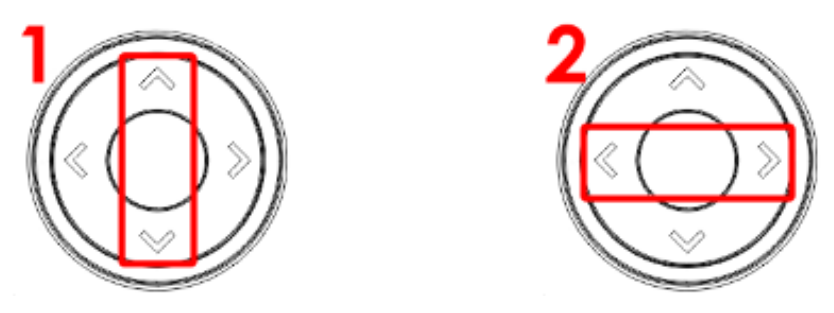

Wybierz ikoną po prawej stronie jak na poniższym zdjęciu aby parametr jasności i barwy zmieniały się równocześnie.

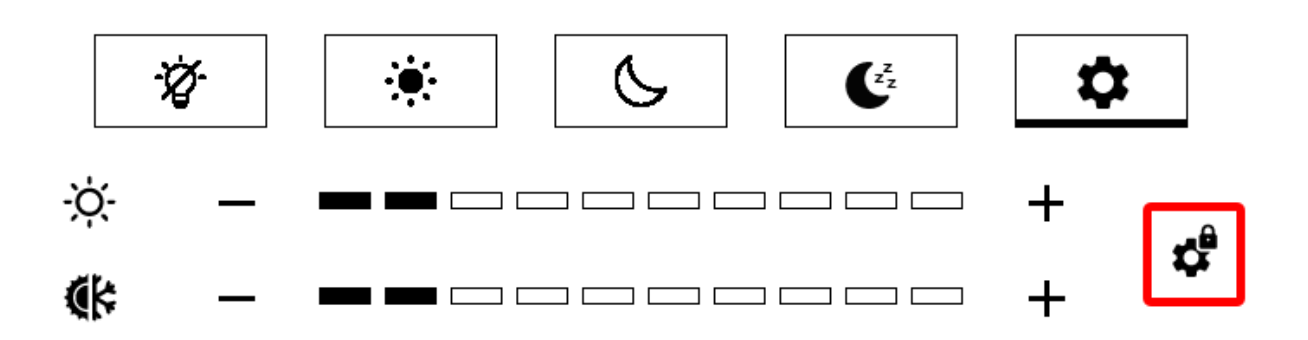

Naciśnij klawisz "Wróć" aby wrócić do menu górnego i ponownie aby wyjść z menu ustawień.

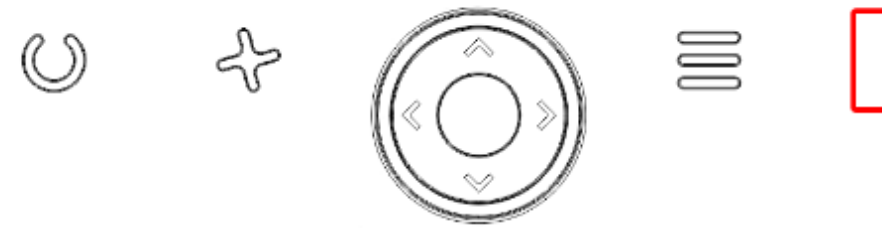

### **Ekran główny**

Ekran główny zawiera następujące sekcje:

Niedawno czytane Wyświetla **12** ostatnio otwartych książek. Niedawno dodane Wyświetla **16** ostatnio dodanych książek.

Za pomocą klawiszy/ strzałek możesz poruszać się między sekcjami jak również przewinąć /zobaczyć więcej książek.

W górnym prawym rogu okładki książki, urządzenie podaje % przeczytanej treści.

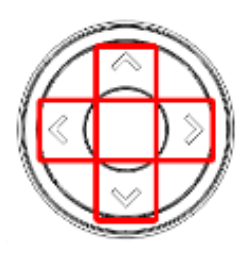

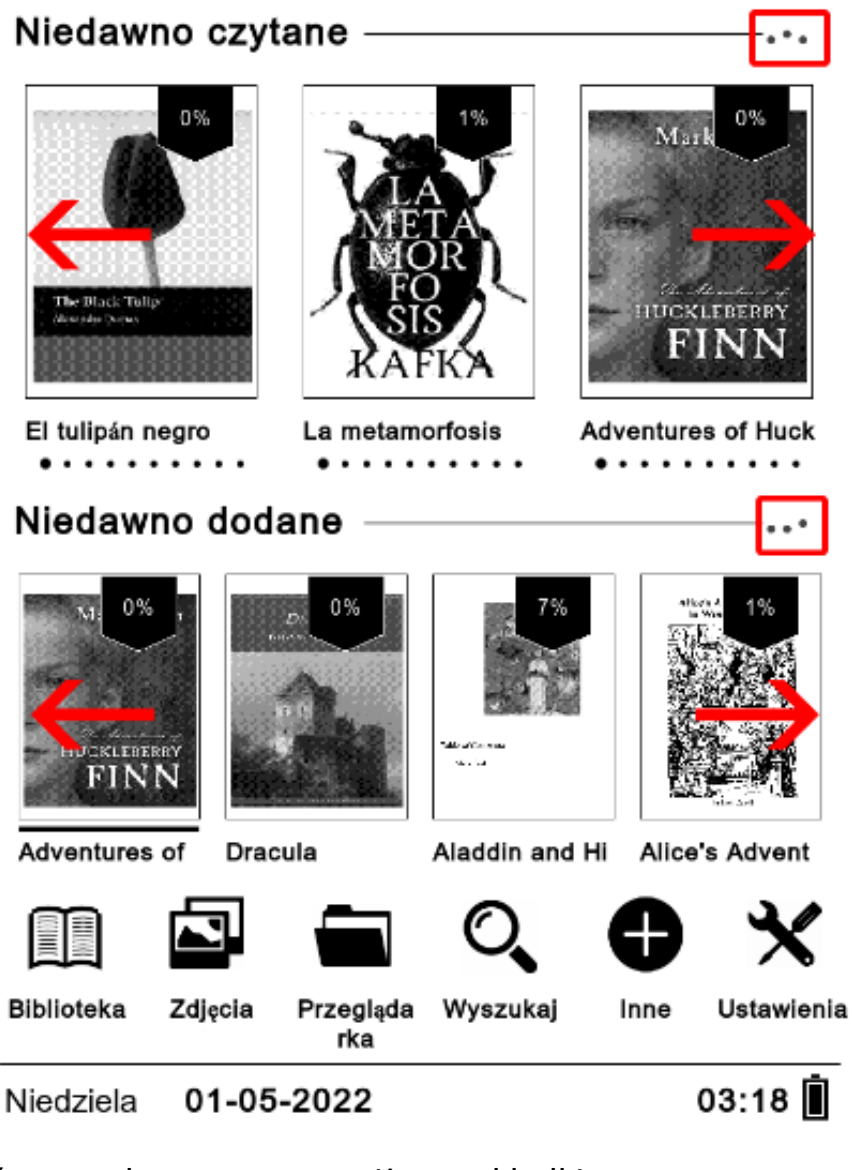

Na ekranie głównym dostępne są poniższe zakładki:

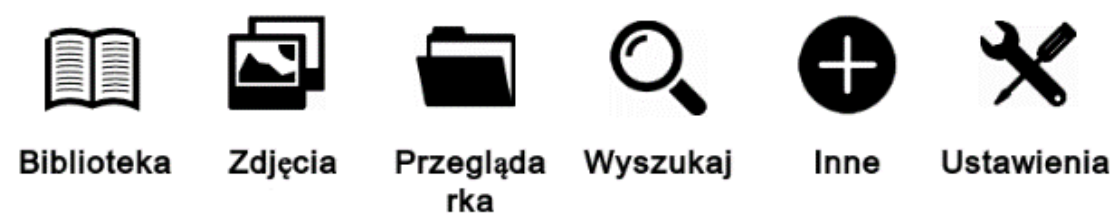

### **1. Biblioteka**

Umożliwia dostęp do wszystkich książek w urządzeniu, zarówno w pamięci wewnętrznej jak i na karcie pamięci jeśli została umieszczona w czytniku. Po lewej stronie będzie wyświetlony tytuł, a po prawej format pliku oraz % przeczytanej treści.

Naciśnij klawisz "Menu" aby wejśc do menu Biblioteki.

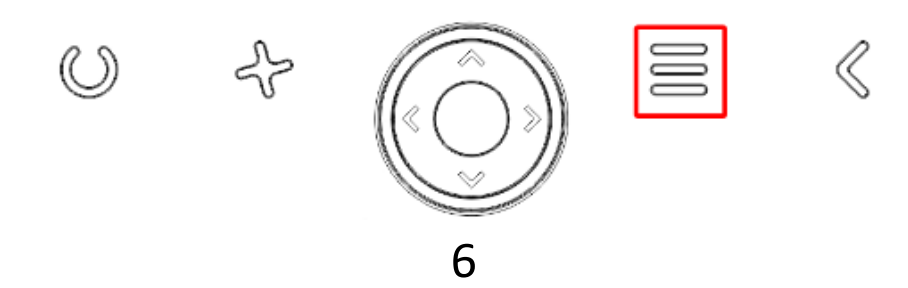

W menu zakładki Biblioteka, można wyświetlić listę ulubionych e-booków, wyszukać książki, przesortować po tytule, autorze, ostatnio czytanych, nowych.

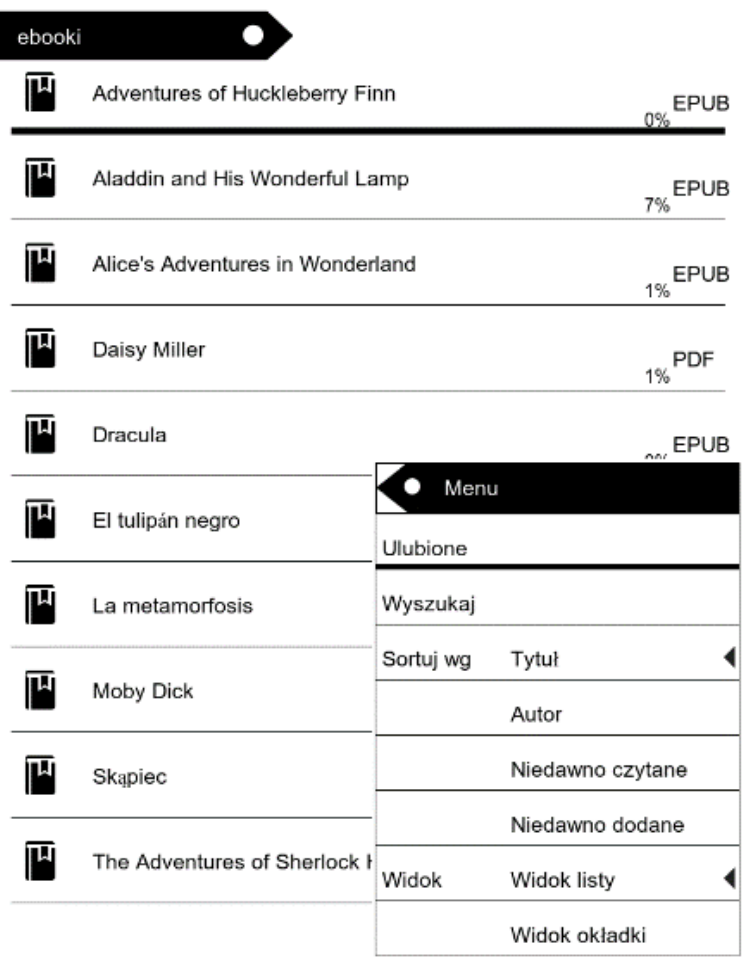

 $1/2$ 

W Bibliotece dostępne jest wyświetlanie plików w postaci listy lub miniaturek (okładek). ebooki ο

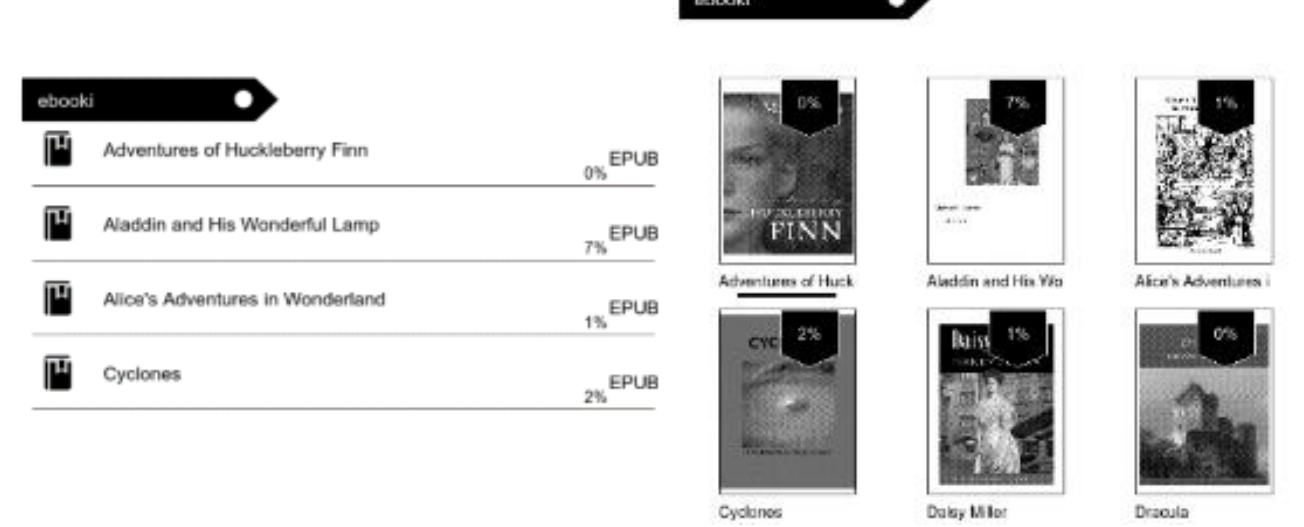

Za pomocą klawiszy strzałek prawo / lewo możesz przejść do następnego / poprzedniego ekranu z listą lub miniaturkami / okładkami książek. Dostępna Ilość wyświetlona jest na dole ekranu.

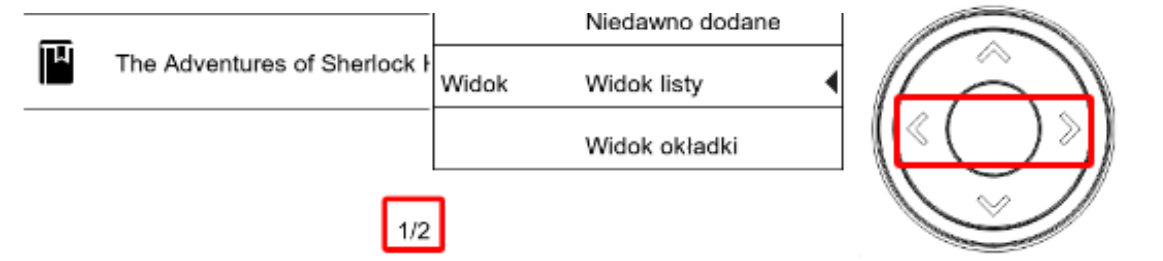

### **1.1.Menu podczas czytania książki**

Podczas czytania książki naciśnij klawisz jak na zdjęciu poniżej aby wyświetlić listę dostępnych funkcji.

Uwaga: dostępne funkcje różnią się podczas czytania różnych formatów plików. Nie każda funkcja dostępna jest dla każdego formatu pliku.

![](_page_7_Picture_4.jpeg)

≪

Dostępne są poniżej opisane funcje.

![](_page_7_Picture_118.jpeg)

### **Dodaj zakładkę**

Dodawanie zakładki w obecnie otwartej książce.

### **Zakładki**

wyświetla zapisane zakładki.

### **Spis treści**

Wyświetla spis treści, jeśli jest dostępny w danym pliku; (funkcja niedostępna w pliku w formacie .txt).

### **Dodaj do ulubionych**

Dodaj obecnie otwarty plik do listy ulubionych.

### **Przejdź do strony**

Wpisz numer strony do której chcesz bezpośrednio przejść.

### **Wyszukaj**

Wyszukiwanie wybranych słów i aktualnie otwartej książce.

### **Zoom**

Zwiększ/zmniejsz widok (funkcja dostępna tylko w formacie .pdf).

### **Rozmiar czcionki**

Zwiększ / zmniejsz rozmiar czcionki obecnie czytanego tekstu (funkcja nie jest w pliku w formacie .pdf).

### **Typ czcionki**

Zmień rodzaj czcionki (funkcja dostępna jedynie w plikach w formacie .txt/.html/.fb2/.rtf/.mobi).

### **Odstęp między liniami**

Dostosuj odstęp między liniami (funkcja dostępna jedynie w plikach w formacie .txt/.html/.fb2/.rtf/.mobi).

### **Margines**

Zmiana rozmiaru marginesu w pliku.

### **Tekst**

Użytkownik może zmienić sposób wyświetlania pliku w formacie .pdf pomiędzy widokiem oryginalnym (wył. oryginał) oraz tylko tekst (wł. reflow) — (funkcja dostępna tylko w formacie .pdf).

### **Obróć ekran**

Obrót ekranu o 90º zgodnie lub odwrotnie do ruchu wskazówek zegara.

### **Zmień kolory**

Odwrócenie wyświetlanych kolorów (domyślnie (widok standardowy), tło pod wyświetlanym tekstem jest białe a litery są czarne; jeśli włączona jest funkcja odwróconych kolorów, tło jest czarne a litery białe); (funkcja niedostępna w pliku w formacie .pdf).

### **Autoobracanie**

Ustaw czas po którym strona zostanie automatycznie przewrócona: 10 sekund/20 sekund/30 sekund/1 minuta/2 minuty.

### **Tryb odświeżania**

Ustaw częstotliwość odświeżania ekranu: po każdej stronie/po 3 stronach/po 5 stronach.

### **O książce**

Wyświetla informacje o aktualnie otwartej książce: tytuł, autora, wydawcę i format (jeśli dostępne).

### **Wyjdź**

Wyjdź z menu.

### **Przypisy**

Jeśli książka zawiera przypis na stronie, wybierz funkcję Przypisy a następnie naciśnij środkowy klawisz jak na zdjęciu poniżej.

### **WALERY**

Cóż to, nadobna Elizo, zapadłaś, widze, w smutek po chwili serdecznego zapału, który sprawił, iż tak wspaniałomyślnie oddałaś mi wiarę i słowo? Wzdychasz, gdy ja jestem tak pełen radości? Powiedz, miałażbyś załować, żeś mnie uczyniła szcześliwym? Chciałażbyś

![](_page_8_Picture_27.jpeg)

Tekst przypisu wyświetli się na ekranie.

Skapiec

## Przypisy:

1. miałażbyś; chciałażbyś (forma daw.) czyżbyś miała; czy chciałabyś.

02

2. szyldwach (daw., z niem.) — wartownik.

 $h$ ajdawery (daw., z ukr.) — obszerne 3. spodnie, szarawary.

4. kilka sprzączek – Wedle dawnej mody przypinano spodnie do kaftana za pomocą sprzączek, ale modnisie zaczęli je pokrywać obfitością wstążek.

5. dwadzieścia pistoli — Pistol wynosił wówczas 11 funtów; 20 pistoli = 220 funtów.

Aby wyjść z funkcji Przypisy naciśnij klawisz "Wróć".

![](_page_9_Picture_10.jpeg)

### **Zmiana strony**

Aby zmienić strony, naciśnij prawy / lewy klawisz , strzałki.

![](_page_9_Picture_13.jpeg)

### **Czcionki**

Producent nie gwarantuje prawidłowej obsługi każdego pliku przez to urządzenie. Prawidłowe wyświetlanie czcionek, ze szczególnym uwzględnieniem znaków diakrytycznych, na tym urządzeniu jest uzależnione wyłącznie od formatu pliku oraz tego czy został on przygotowany na potrzeby wyświetlania w czytniku ebooków. Dla plików w formacie .txt, sugeruje się zastosowanie formatowania UTF pliku w celu zapewnienia optymalnego wyświetlania czcionki. Podczas wyświetlania plików w formatach .rtf/.txt/.fb2/.mobi w językach, które zawierają znaki diakrytyczne, sugeruje się nieużywanie czcionki domyślnej.

### **2.Zdjęcia**

Pozwala wyświetlić zdjęcia znajdujące się na czytniku, tak jego pamięci wewnętrznej jak i na karcie pamięci. Aby wyświetlić możliwe opcji obrazów, należy otworzyć dany plik, nacisnąć klawisz "Menu". Dostępne są następujące opcje: ustawienie obrazu jako wygaszacza obrazu, przywrócenie domyślnego

wygaszacza, ustawienie zdjęcia jako ekranu wyłączenia, przywrócenia domyślnego ekranu wyłączenia, obrócenie obrazu, powiększenia/zmniejszenia, ustawienie cyklu pokazu slajdów: wył./5 sek./10 sek./20 sek./30 sek./1 minuta; wyświetlie informacje o obrazie (nazwę pliku i format).

### **3.Przeglądarka**

Pozwala wyświetlić katalog plików znajdujących się na czytniku, tak jego pamięci wewnętrznej jak i na karcie pamięci. W podfolderze pamięci wewnętrznej / zewnętrznej, należy nacisnąć klawisz "Menu", aby wyświetlić listę dodatkowych opcji: wyszukaj, usuń i zmiana wyświetlanej listy.

![](_page_10_Picture_3.jpeg)

### **4. Wyszukaj**

Pozwala wyszukać pożądane pliki. Po wejściu do zakładki "Wyszukaj" na ekranie zostanie wyświetlone menu wyszukiwania. Za pomocą klawiatury należy wpisać żądaną frazę, nacisnąć DONE a następnie dotknąć OK aby rozpocząć wyszukiwanie. Urządzenie wyświetli wszystkie pliki z żądaną frazą. Urządzenie wyszukuje żądaną frazę według tytułu i autora.

![](_page_11_Picture_89.jpeg)

### **5. Inne**

Dostępne są: Kalendarz, gry, słownik oraz notatnik.

### **5.1. Kalendarz**

Po wyborze tej funkcji, otworzy się na aktualnym miesiącu, a obecny dzień będzie zaznaczony w ramce (należy pamiętać, aby wcześniej ustawić poprawny dzień w Ustawieniach).

Urządzenie umożliwia dodanie notatki i przypomnienia do każdego dnia.

Aby dodać notatkę naciśnij klawisz "Menu" ikona "dodaj" zostanie zaznaczona, następnie naciśnij środkowy klawisz.

![](_page_11_Picture_90.jpeg)

![](_page_11_Picture_91.jpeg)

![](_page_11_Picture_9.jpeg)

Aby dodać tekst, naciśnij ponownie klawisz "Menu", ikona "Edytuj" zostanie zaznaczona, następnie naciśnij środkowy klawisz.

![](_page_11_Picture_11.jpeg)

Pojawi się klawiatura.

Wprowadż tekst notatki za pomocą klawiszy strzałek. Każdą literę potwierdź naciskając środkowy klawisz.

![](_page_12_Figure_2.jpeg)

Po wprowadzeniu tekstu notatki, wybierz "DONE" i naciśnij środkowy klawisz. Klawiatura zniknie i zostanie zaznaczona ikona "Zapisz".

Naciśnij ponownie środkowy klawisz aby zapisać notatkę.

Naciśnij klawisz "Wróć" aby wrócić do Kalendarza.

Wybierz datę, aby zobaczyć przypisaną do niej notatkę. Poniżej notatki znajdziesz trzy dodatkowe funkcje.

![](_page_12_Picture_7.jpeg)

![](_page_12_Picture_8.jpeg)

### **Usuń**

Aby usunąć notatkę naciśnij klawisz "Menu" i za pomocą klawiszy, strzałek lewo / prawo wybierz ikonę "Usuń". Naciśnij środkowy klawisz. Pojawi się dodatkowe menu, które umożliwi usunięcie notatki lub powrów.

![](_page_12_Picture_11.jpeg)

## **Edytuj**

Aby edytować notatkę, naciśnij klawisz "Menu" i za pomocą klawiszy, strzałek lewo / prawo wybierz ikonę "Edytuj". Naciśnij środkowy klawisz.

Następnie ponownie naciśnij klawisz "Menu"aby zaznaczyć ikonę "Edytuj" i naciśnij środkowy klawisz aby edytować.

Dalsza procedura jest taka sama jak przy tworzeniu notatki.

![](_page_13_Picture_4.jpeg)

### **Ustawienia przypomnienia**

Funkcja umożliwia ustawienie przypomnienie o swojej notatce. Możesz na przykład ustawić przypomnienie o urodzinach lub ważnym wydarzeniu.

1. Naciśnij klawisz " Menu" i za pomocą klawiszy, strzałek lewo / prawo wybierz ikonę "Przypomnij". Naciśnij środkowy klawisz.

2.Następnie za pomocą klawiszy nawigacji wybierz ikonę w lewym rogu, naciśnij środkowy klawisz aby włączyć / wyłączyć przypomnienie.

![](_page_13_Figure_9.jpeg)

Teraz możesz ustawić parametry przypomnienia.

Za pomocą klawiszy nawigacji ustaw parametry każdorazowo potwierdzając środkowym klawiszem.

- 1. Możesz ustawić, ile dni wcześniej pojawi się przypomnienie.
- 2. Możesz ustawić godzinę rozpoczęcia.
- 3. Możesz ustawić, przez ile godzin pojawi się komunikat przypomnienia.

Po ustawieniu wszystkich parametrów za pomocą klawiszy nawigacji wybierz ikonę "Zapisz" w prawym górnym rogu i naciśnij środkowy klawisz aby zapisać parametry.

![](_page_14_Picture_0.jpeg)

Po wybraniu daty możesz zobaczyć wszystkie ustawione parametry przypomnienia.

![](_page_14_Picture_56.jpeg)

![](_page_14_Picture_57.jpeg)

W pożądanym czasie na ekranie głównym urządzenia pojawi się przypomnienie.

![](_page_14_Figure_5.jpeg)

### **5.2. Gry**

Dostępne są dwie preinstalowane gry : Sokoban i Jigsaw.

### **5.3. Słownik**

Urządzenie ma wbudowany słownik z siedmiu języków na angielski i z angielskiego na te języki. Dodatkowo dostępny jest angielsko-angielski słownik Webstera oraz hiszpańsko –hiszpański słownik miniRAE.

Aby zmienić język słownika naciśnij klawisz "Menu".

![](_page_15_Figure_3.jpeg)

Za pomocą klawiszy nawigacji wybierz pożądany słownik i naciśnij środkowy klawisz.

![](_page_15_Picture_62.jpeg)

Aby wpisać słowo, przytrzymaj przez 2 sekundy klawisz "X". Klawiatura pojawi się na dole ekranu.

![](_page_15_Picture_7.jpeg)

Wpisz szukane słowo za pomocą klawiszy nawigacji, każdorazowo potwierdzając literę środkowym klawiszem.

![](_page_15_Picture_9.jpeg)

![](_page_16_Picture_28.jpeg)

Naciśnij klawisz "Wróć" aby zamknąć klawiaturę.

![](_page_16_Picture_2.jpeg)

Wybierz słowo z listy i naciśnij środkowy klawisz aby zobaczyć tłumaczenie.

### **5.4. Notatnik**

Urządzenie ma wbudowaną funkcję notatek.

![](_page_16_Picture_29.jpeg)

Aby dodać notatkę naciśnij klawisz "Menu" ikona "Dodaj" zostanie zaznaczona, następnie naciśnij środkowy klawisz.

### **Dodawanie notatki**

Aby dodać tekst, naciśnij ponownie klawisz "Menu", ikona "Edytuj" zostanie zaznaczona, następnie naciśnij środkowy klawisz.

![](_page_17_Figure_3.jpeg)

Pojawi się klawiatura.

Wprowadż tekst notatki za pomocą klawiszy strzałek. Każdą literę potwierdź naciskając środkowy klawisz.

Po wprowadzeniu tekstu notatki, wybierz "DONE" i naciśnij środkowy klawisz. Klawiatura zniknie i zostanie zaznaczona ikona "Zapisz".

Naciśnij ponownie środkowy klawisz aby zapisać notatkę.

Notatka pojawi się na liście notatek.

Naciśnij klawisz "Wróć" aby wrócić do listy notatek.

![](_page_17_Figure_10.jpeg)

### **Usuwanie notatki**

Na liście notatek za pomocą klawiszy, strzałek wybierz notatkę, którą chcesz usunąć, następnie przytrzymaj przez 2 sekundy klawisz "Menu".

![](_page_18_Picture_0.jpeg)

Pojawi się dodatkowe menu.

Wybierz ikonę "Kosza", a następnie naciśnij środkowy klawisz aby usunąć notatkę z listy.

Wybierz ikonę X aby wrócić do listy bez usuwania notatki.

![](_page_18_Figure_4.jpeg)

### **6. Ustawienia**

![](_page_18_Picture_88.jpeg)

### **6.1. Tryb odświeżania**

Pozwala wybrać odpowiadającą częstotliwość odświeżania wyświetlacza: po każdej stronie/po 3 stronach/po 5 stronach.

### **6.2. Ustawienia zasilania**

Pozwalają ustawić czas automatycznego wyłączania i przejścia w tryb czuwania.

6.2.1. **Automatyczne wyłączanie**: użytkownik ma możliwość wyłączenia tej funkcji lub ustawienie jej na 1/2/3/4 godziny (urządzenie wyłączy się automatycznie po ustalonym czasie w celu oszczędzania energii).

**Uwaga**: użytkownik może ustawić dowolny obraz znajdujący się w pamięci czytnika (wewnętrznej lub na karcie pamięci) jako ekran wyłączenia.

W tym celu należy wejść do zakładki "Zdjęcia" na ekranie głównym urządzenia. Następnie należy otworzyć wybrany obraz, nacisnąć klawisz "Menu" i wybrać opcję "Ustaw jako ekran wyłączenia".

6.2.2. **Czuwanie**: wyłączone/5/10/15/30 minut/1 godzina. Jeśli funkcja jest włączona, czytnik będzie przechodził w stan czuwania po wyznaczonym czasie w celu oszczędzania energii.

**Uwaga**: użytkownik może ustawić dowolny obraz znajdujący się w pamięci czytnika jako wygaszacz ekranu. W tym celu należy wejść do zakładki "Zdjecia" na ekranie głównym urządzenia. Następnie należy otworzyć wybrany obraz, nacisnąć klawisz "Menu" i wybrać opcje "Ustaw jako wygaszacz".

### **6.3. Data i Czas**

Na ekranie głównym, dzień tygodnia i data wyświetlają się w lewym dolnym rogu ekranu, a godzina wyświetlana jest w prawym dolnym rogu ekranu. Podczas czytania e-booka, godzina wyświetlana jest w prawym górnym rogu ekranu.

Aby zmienić datę i godzinę, należy przejść do Ustawień, otworzyć zakładkę Data i Czas.

### **6.3.1 Ustawianie godziny**

Aby ustawić godzinę, należy wejść na numer godziny (HH) / minuty (MM) a następnie za pomocą strzałek góra / dół ustawić pożądana godzinę / minutę. Wybierz OK i naciśnij środkowy klawisz żeby zapisać.

![](_page_19_Picture_8.jpeg)

Można także zmienić format godziny na 24 godzinny lub 12 godzinny (am / pm). W tym celu należy wejść na format czasu a następnie zmienić za pomocą strzałek góra/dół.

![](_page_19_Picture_10.jpeg)

### **6.3.2 Ustawianie daty**

Aby ustawić datę należy wejść na numer dnia (DD) / miesiąca (MM) oraz roku (YY) a następnie za pomocą strzałek góra/dół ustawiamy pożądaną wartość.

![](_page_20_Figure_2.jpeg)

Wybierz OK i naciśnij środkowy klawisz żeby zapisać.

### **6.4. Język**

W celu zmiany języka, należy przejść do Ustawień a następnie do zakładki Język. Na ekranie pojawi się okno z dostępnymi językami. Należy wybrać odpowiedni język i potwierdzić wybór naciskając środkowy klawisz.

### **6.5. Formatowanie urządzenia**

Użytkownik może sformatować urządzenie po przejściu do tej zakładki. Należy pamiętać, że podczas formatowania wszystkie dane zapisane w pamięci wewnętrznej zostaną usunięte! Należy tworzyć kopię zapasową ważnych danych! Zaleca się wyjęcie karty pamięci z czytnika przed przeprowadzeniem formatowania urządzenia.

Wybierz OK i naciśnij środkowy klawisz aby rozpocząć formatowanie.

### **6.6. Ustawienia domyślne**

W celu przywrócenia ustawień domyślnych czytnika, należy przejść do zakładki Ustawienia domyślne w Ustawieniach, wybrać OK i naciśnąć środkowy klawisz. W urządzeniu zostaną przywrócone ustawienia domyślne, a na ekranie pojawi się okno z dostępnymi językami.

### **6.7. O urządzeniu**

Informuje o wyświetlić wersję systemu, numer modelu urządzenia, ilość pamięci wewnętrznej w użyciu (used) i łącznie (total) a także ilość pamięci na karcie pamięci w użyciu (used) i łącznie (total).

### **Wgrywanie danych**

Istnieją dwa sposoby wgrania plików na czytnik:

**1.**Umieszczenie karty microSD, na której znajdują się wgrane wcześniej pliki, w slocie kart pamięci urządzenia.

**2.**Podłączenie czytnika do komputera za pomocą przewodu USB. Na ekranie wyświetli się komunikat o połączeniu USB. Użytkownik może wgrać pliki do pamięci wewnętrznej urządzenia lub pamięci zewnętrznej jeśli karta pamięci znajduje się w czytniku. Uwaga: nie należy odłączać czytnika od komputera podczas przesyłania danych, gdyż może to grozić uszkodzeniem plików.

**Reset -** Jeśli urządzenie nie odpowiada, użytkownik ma możliwość zresetowania czytnika. W tym celu, należy umieścić cienkie narzędzie w otworze przycisku Reset, które znajduje się na tylnej obudowie urządzenia i lekko nacisnąć nim przycisk.

**Podstawowe parametry:** Ekran: Eink, 6 cali, 1024x758 pikseli; panel dotykowy, dwukolorowe podświetlenie ekranu, pojemność baterii: 1800 mAh; pamięć: 8 GB, czytnik kart microSD.

![](_page_21_Picture_3.jpeg)

**Prawidłowa utylizacja produktu**. Urządzenia nie należy wyrzucać do zwykłych pojemników na odpady komunalne. Aby zapobiec potencjalnym zagrożeniom dla środowiska i zdrowia ludzkiego powodowanym nieprawidłową utylizacją odpadów, należy obowiązkowo przekazać zużyte urządzenie do wyznaczonego punktu zbiórki sprzętu elektronicznego lub do miejsca zakupu

urządzenia w celu recyklingu odpadów powstałych ze sprzętu elektronicznego.

**Ostrzeżenie:** Bateria litowa w środku.

Niniejsze urządzenie, Czytnik książek elektronicznych model: Cognita Light 2, jest zgodne z Dyrektywą Parlamentu Europejskiego i Rady 2014/53/EU. Kompletna deklaracja zgodności jest dostępna online pod linkiem: www.bemi-

electronics.com/certificates

Niniejsza instrukcja obsługi nie jest objęta gwarancją, a wygląd i/lub funkcjonalność oprogramowania zainstalowanego w urządzeniu może odbiegać od opisanej. Gwarant zastrzega sobie prawo do modyfikowania instrukcji obsługi w dowolnym momencie bez uprzedniego powiadamiania

Producent: Shenzhen Minrek Electronic Ltd.

Adres: 602, 6/F, Block C, Huafeng International Robotics Industry Park, Huacheng Community Road, Xi'xiang, Bao'an, Shenzhen, Chiny

Wyprodukowano w Chinach

Dystrybutor w Polsce: 4cv Mobile Sp. z o.o. Sp. K. Adres: ul. Broniewskiego 28 , 01-771 Warszawa, Polska Tel. +48 22 266-81-78

### Shenzhen Minrek Electronic Ltd.

C602, 6th Floor, Building C, Hangcheng Road, Huafeng International Robot Industrial Zone,

Xi'xiang, Bao'an, Shenzhen, China 518126 深圳市宝安区固戌航城大道华丰国际机器人产业园C602 Tel: +86 755 2322 4486

![](_page_22_Picture_4.jpeg)

### DEKLARACIA ZGODNOŚCI

(DECLARATION OF CONFORMITY)

Numer Deklaracji: NR 003/2023 (Number of declaration of Conformity: NR 011/2022)

#### My (We)

Shenzhen Minrek Electronic Ltd C602, 6th Floor, Building C, Hangcheng Road, Huafeng International Robot Industrial Zone, Xi'xiang, Bao'an, Shenzhen, China 518126

Niniejszym z pełną odpowiedzialnością deklarujemy, że wyrób: (under our responsibility, declare, that the product):

Opis produktu (product description):ebook reader, czytnik książek Marka produktu (product brand): Bemi Model produktu (product model): Cognita Light 2

spełnia wymagania następujących norm: (to which this declaration relates is in conformity with the following standards):

#### 1. EN62368-1:2014+A11:2017

- 2. EN 300 328 V2.2.2
- 3. EN 301 489-1 V 2.2.3:2019
- 4. EN 301 489-17 V 3.2.4:2020
- 5. EN 55032:2015+A11:2020
- 6. EN 55035:2017+A11:2020
- 7. EN 62311:2020

jest zgodny z Dyrektywą Unii Europejskiej: (following the provisions of): RoHS 2011/65/EU and 2015/863

 $\epsilon$ 

Shenzhen 01.03.2023 r.

Ji Min, Dyrektor Imię, nazwisko, stanowisko osoby upoważnionej do wystawienia deklaracji